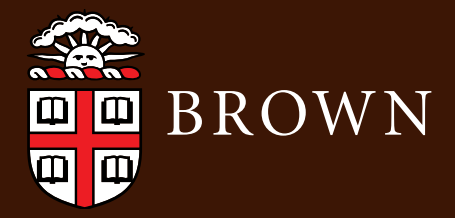

# CIS | Computing & Information Services **GRADUATE STUDENT REFERENCE GUIDE**

# **GET CONNECTED**

#### **Wifi**

Set up your computer or mobile device to connect to Brown's secure wireless network, *Brown*. Most devices can follow these steps:

- 1. If you are not connected to the internet or a data network, temporarily connect to the Brown-Guest wireless network.
- 2. Visit **wifi.brown.edu** and follow the steps to configure your computer or device.
- 3. After setup, make sure you are connected to the network named Brown.

For more information about wireless, see **brown.edu/go/securewireless**

### **VPN (Virtual Private Network)**

Install VPN software to connect to Brown's network off campus and access keyed software, library resources, and more. **brown.edu/go/vpn**

# **Collaborate**

#### **Google Apps at Brown**

Brown Google accounts have unlimited quota, and your content follows you after graduation. Log in at **gmail.com** with your Brown email address and Google password. Learn more at **brown.edu/go/googleapps**

#### **File Storage and Sharing** Options for general use and research **brown.edu/go/filestorage**

**Video Conferencing** Use Zoom for prescheduled meetings or quick conversations **brown.edu/go/zoomhelp**

## **Software**

Access a variety of FREE software including Microsoft Office 365, Adobe Creative Cloud, and VPN at **software.brown.edu**

# **Get Help**

The IT Service Center provides support for Brown technology services and general computing, as well as repairs for Brown-owned equipment.

- $(401) 863 4357$
- **X** help@brown.edu
- helpchat.brown.edu
- Page-Robinson Hall, 5th floor

For more information about support, visit **brown.edu/go/itservicecenter**

**Need a personal repair?** The Brown Bookstore Technology Center (244 Thayer St.) is an authorized Apple / Lenovo warranty service provider and repairs non-warranty equipment for a fee. **brown.edu/go/bookstoretechnology**

If you'd like a loaner during your repair, sign out a laptop at the IT Service Center (see info above).

**Academic Year 2019-2020 Online version: http://brown.edu/go/gradIT**

# **GRADUATE STUDENT CIS REFERENCE GUIDE**

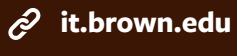

- **fb.com/ITatBrown**
- **twitter.com/ITatBrown**
- **instagram.com/ITatBrown** [ට]

# **Course Links**

Find course information online and register for courses at **cab.brown.edu**

For courses using Canvas, log in to **canvas.brown.edu** to participate in course activities and access materials such as readings, movies, and quizzes.

# **Printing**

**Department Printers**  Print to a department printer **brown.edu/go/deptprinting**

### **MyPrint**

Print to shared print release stations on campus. For instructions and locations, see **brown.edu/go/printing**

## **Stay Safe Phones**

Check out the Information Security Group's (ISG) website for tips on how to keep you and your computer safe and secure at **brown.edu/go/isg**

#### **Secure Your Account**

Many Brown accounts are victims of phishing, attempts by hackers to steal identities or take over computers. Protect yourself at **brown.edu/go/phishing**

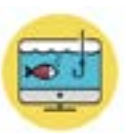

Mandatory Two-Step Verification protects your Brown account even if someone steals your password. Tips and info at **brown.edu/go/twostephelp** Get a new number or phone? Register it at **brown.edu/myaccount**

### **Protect Your Electronics**

Keep your laptop or mobile device at hand or locked up to protect it. Install a free loss and recovery app at **frontdoorsoftware.com/brown**

If your laptop is stolen, immediately contact the Department of Public Safety at (401) 863-3322. **brown.edu/go/laptoptheft** 

#### **Brown Guardian Mobile App**

Turn your mobile phone into a personal safety device. More at **brown.edu/go/brownguardian**

#### **Campus Phones**

To request voicemail for a campus phone, email *voicemail@brown.edu*. Find out more at **brown.edu/go/voicemail**

#### **Cellular Phones**

Brown students are eligible for cellular carrier discounts. **brown.edu/go/buyingaphone**

For recommended Brown-related apps and mobile resources, including Canvas and Workday apps, visit **brown.edu/go/apps**

# **Become an Expert**

Find CIS documentation at **brown.edu/go/kb**

Access thousands of creative, technical, and business courses at **brown.edu/linkedinlearning**

Practice 30 languages online with Rosetta Stone. **brown.edu/go/rosettastonehelp**

### **IT Policies brown.edu/go/ITpolicy**

**Academic Year 2019-2020 Online version: http://brown.edu/go/gradIT**